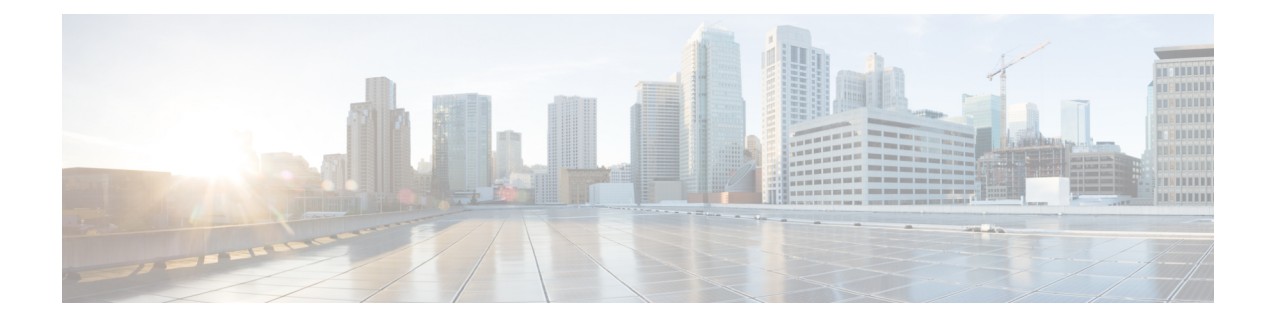

# **Entitlement Management**

- Entitlement [Enforcement,](#page-0-0) page 1
- [Entitlement](#page-1-0) Workflow, page 2
- Add [Device](#page-2-0) Type, page 3
- Create [Device](#page-2-1) Group, page 3
- Create an [Entitlement](#page-2-2) Catalog, page 3
- Create an [Entitlement](#page-3-0) Profile, page 4

# <span id="page-0-0"></span>**Entitlement Enforcement**

### **Service Levels**

The following table shows the impact to a user when a service is disabled in the entitlement profile applied to the user.

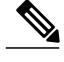

**Note**

An entitlement profile can be explicitly assigned to a user, or implicitly applied if an entitlement profile is designated as the default entitlement profile in a hierarchy node at or above the user's hierarchy node.

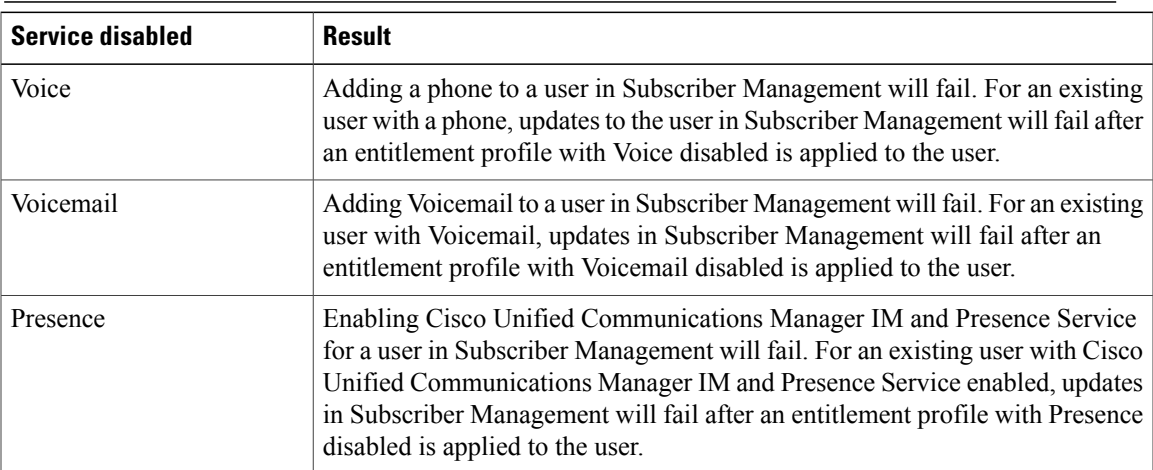

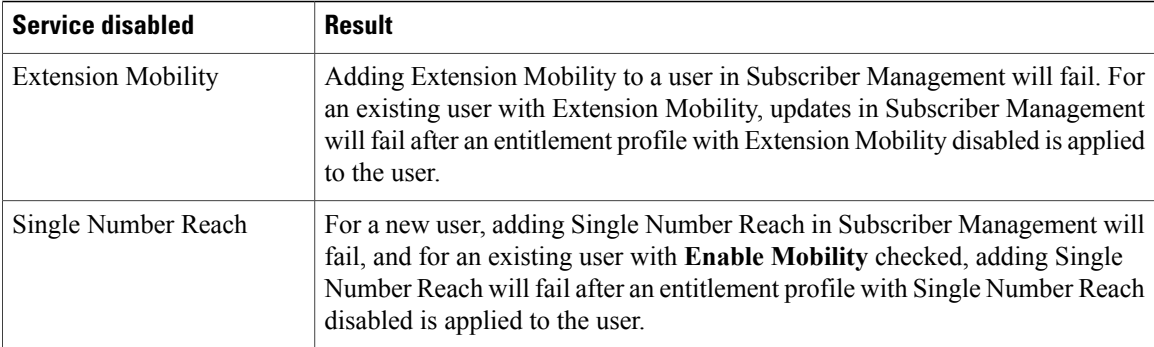

### **Device Groups**

A user to whom an entitlement profile is applied is limited to devices in the device groups assigned in the entitlement profile. Adding a Phone to a user in Subscriber Management will fail if the added Phone is not in a device group assigned to the entitlement profile applied to the user.

### **Device Limits**

A user to whom an entitlement profile is applied is subject to the following device limits set in the entitlement profile:

- Total number of devices
- Total number of devices in a device group

Adding a Phone to a user in Subscriber Management will fail if the total number of devices limit or the total number of devices in a device group limit is exceeded.

### **Transaction Log**

The transaction log messages contain detailed information that can be used to determine what entitlement profile limitation caused an action to fail.

# <span id="page-1-0"></span>**Entitlement Workflow**

#### **Procedure**

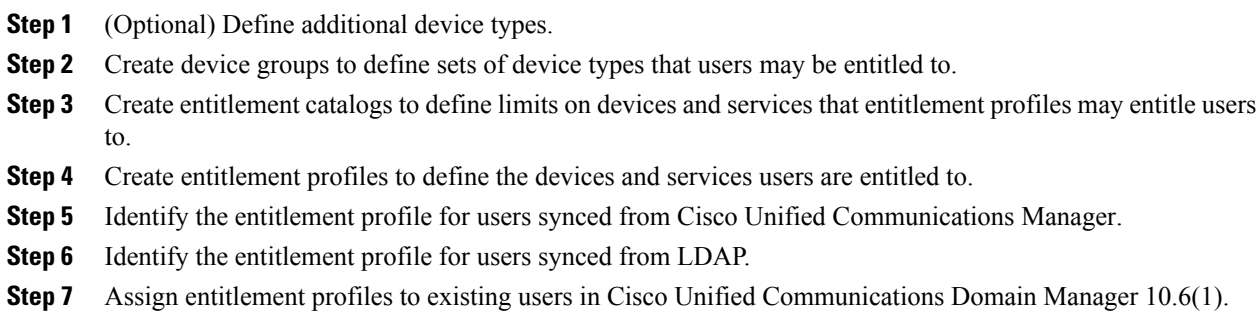

# <span id="page-2-0"></span>**Add Device Type**

Cisco Unified Communications Domain Manager 10.6(1) is prepopulated with a list of current product types. However, the provider admin may add additional device types as needed.

### **Procedure**

- **Step 1** Login as provider admin.
- **Step 2** Select **Entitlement** > **Device Types**.
- **Step 3** Click **Add**.
- **Step 4** Enter the new device type.
- **Step 5** Click **Save**.

The new device type is added to the list of available device types that can be assigned to a device group.

# <span id="page-2-1"></span>**Create Device Group**

Device groups are used to limit entitlement to a defined subset of available device types.

#### **Procedure**

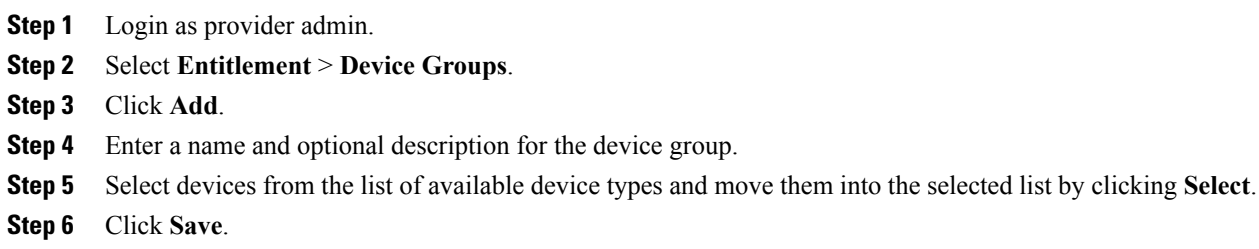

The device group is created and can now be used in entitlement catalogs and entitlement profiles.

# <span id="page-2-2"></span>**Create an Entitlement Catalog**

Entitlement catalogs limit the capabilities of entitlement profiles defined at hierarchy nodes at the same level or below where the entitlement catalog is defined.

Entitlement catalogs can be defined at the provider, reseller, or customer hierarchy level. Only one entitlement catalog may be defined at a given hierarchy node.

### **Procedure**

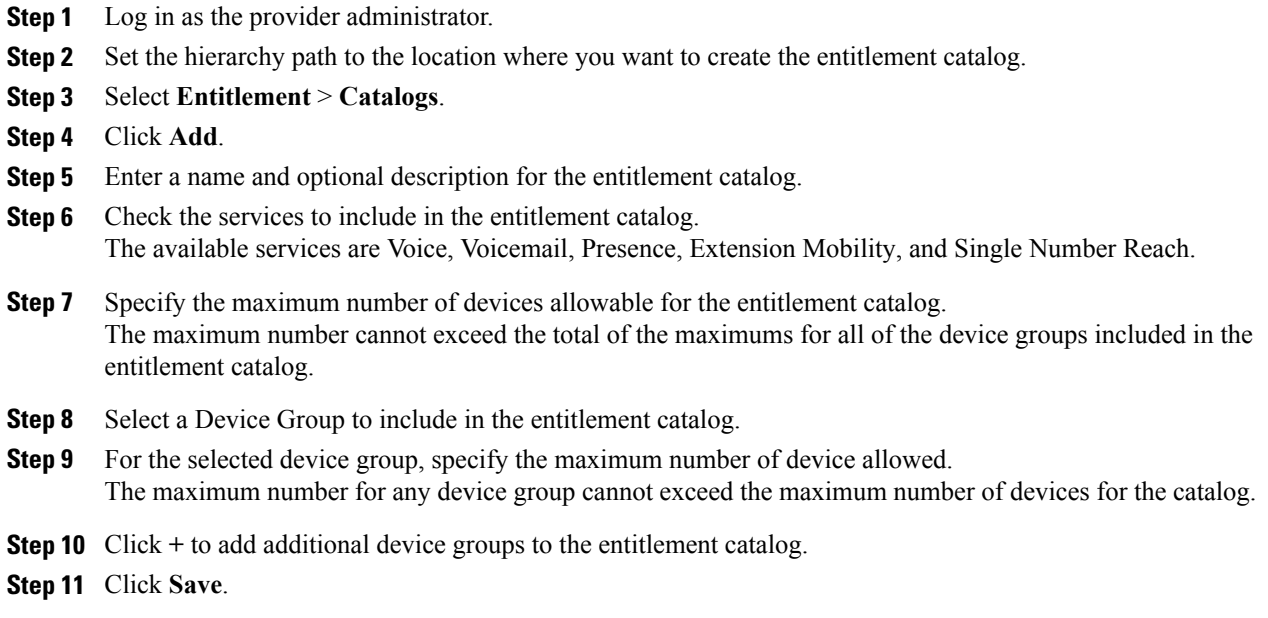

The entitlement catalog is created. Entitlement profiles can now be created at or below the level of the entitlement catalog.

# <span id="page-3-0"></span>**Create an Entitlement Profile**

Entitlement Profiles are used to define the services and devices a user is entitled to. An Entitlement Profile can be assigned to a user in the following situations:

- When the user is synched into Cisco Unified Communications Domain Manager 10.6(1) from LDAP.
- When the user is synched into Cisco Unified Communications Domain Manager 10.6(1) from Cisco Unified Communications Manager.
- When the user is created in Cisco Unified Communications Domain Manager 10.6(1) via the GUI, API, or bulk load.
- When the user is modified in Cisco Unified Communications Domain Manager 10.6(1).

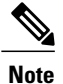

The maximum number of devices and maximum number of devices in a group are limitations for an individual user, not for all users in the system.

### **Before You Begin**

An Entitlement Catalog must be defined at a hierarchy node at the same level as or above the hierarchy node where the Entitlement Profile is to be created. The Entitlement Catalog restricts the service and devices that can be entitled in the Entitlement Profile. An Entitlement Profile can further restrict services and devices a

user is entitled to, but it cannot expand the services and devices beyond the restrictions defined in the Entitlement Catalog.

## **Procedure**

- **Step 1** Log in as the provider administrator.
- **Step 2** Set the hierarchy path to the location where you want to create the Entitlement Profile.
- **Step 3** Select **Entitlement** > **Profiles**.
- **Step 4** Click **Add**.
- **Step 5** Complete the following fields:

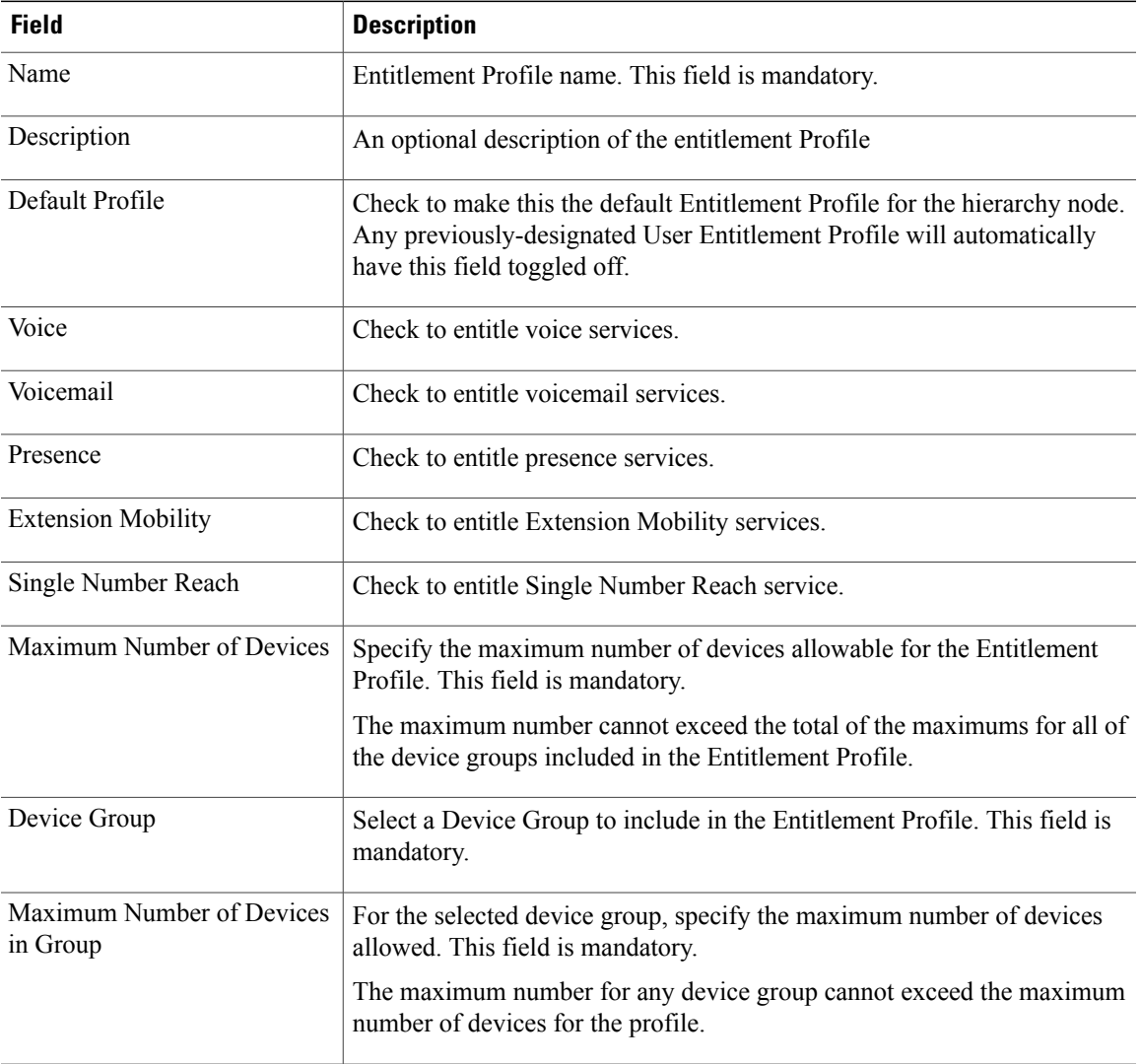

**Step 6** Click + to add additional device groups to the Entitlement Profile.

**Step 7** Click **Save**.

Г

 $\mathbf I$ 

The Entitlement Profile is defined and can be assigned to users.